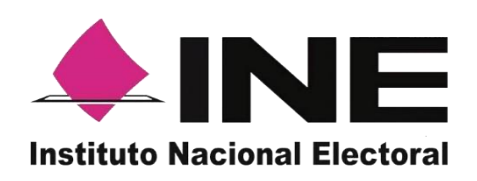

*Sistema de Captación de Datos para Procesos de Participación Ciudadana y Actores Políticos, versión 1.2*

# **MANUAL DE ACCESO AL PORTAL** *WEB* **DE CAPTACIÓN DE REGISTROS DE AFILIACIONES PARA LAS ORGANIZACIONES POLÍTICAS**

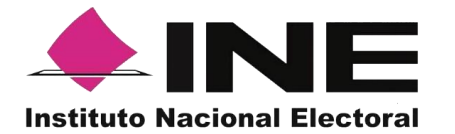

# **Contenido**

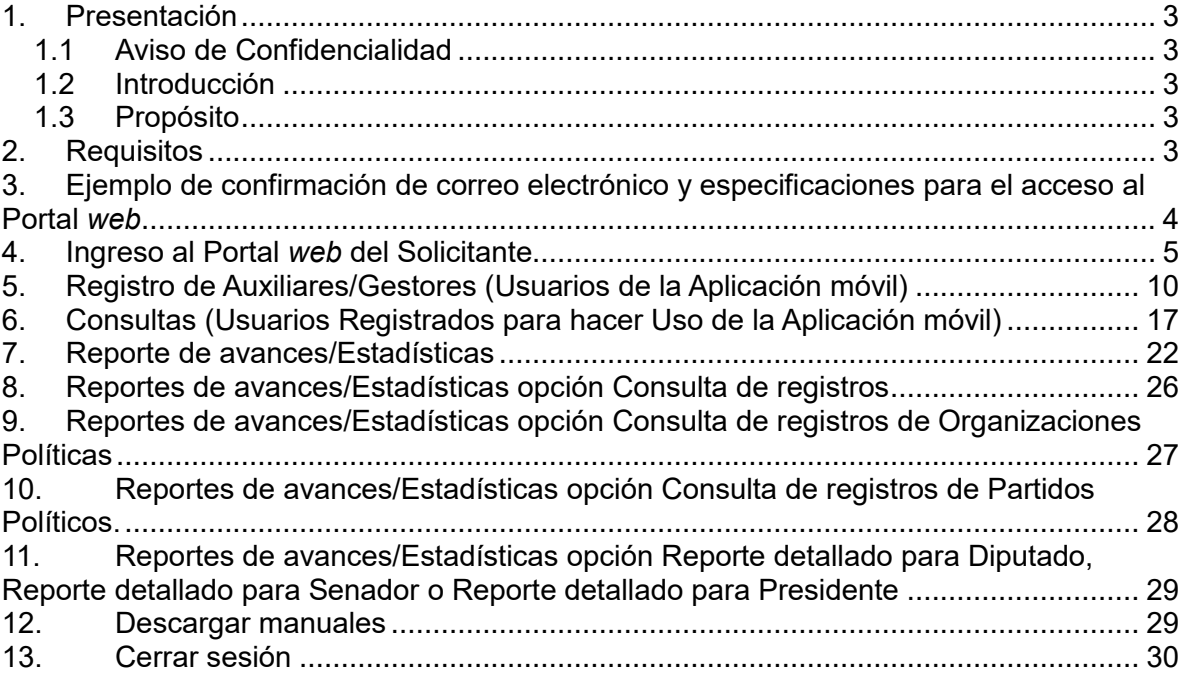

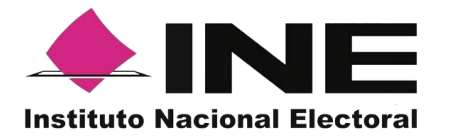

# <span id="page-2-0"></span>**1. Presentación**

## <span id="page-2-1"></span>*1.1 Aviso de Confidencialidad*

El presente documento es para uso exclusivo de los ciudadanos que han sido registrados por el Instituto Nacional Electoral como solicitantes de una Organización Política, interesados en constituirse como Partidos Políticos Nacionales.

## <span id="page-2-2"></span>*1.2 Introducción*

El Portal *web* correspondiente al Sistema de Captación y Verificación de Registros Captados mediante la aplicación móvil de Apoyo Ciudadano, él cual es una herramienta que facilita la gestión y administración de los usuarios "Auxiliar/ Gestor" con permisos para el uso de dicha aplicación móvil, para la atención de los procesos relativos al registro de las Organizaciones Políticas interesadas en constituirse como Partidos Políticos Nacionales.

El Portal *web* también permite consultar los Reportes y Estadísticos de los avances de registros de ciudadanos recabados para la verificación de los datos de los afiliados a estas organizaciones (Captación denominada "Resto del País") y enviados mediante la aplicación móvil al Instituto Nacional Electoral.

## <span id="page-2-3"></span>*1.3 Propósito*

La intención de este documento es describir el uso de las funciones con que cuenta el Portal *web* correspondientes al Sistema de Captación y Verificación de Registros Captados, al cual tienen acceso las organizaciones que han sido registradas para iniciar el proceso de constitución como Partido Político Nacional.

## <span id="page-2-4"></span>**2. Requisitos**

Una vez el INE apruebe la notificación de intención de la organización para constituirse como un Partido Político Nacional, la Dirección Ejecutiva de Prerrogativas y Partidos Políticos (DEPPP) capturará la información de la misma en el Portal *web*, al cual podrá acceder de acuerdo con las siguientes consideraciones:

- 1. Se enviará la confirmación electrónica del registro satisfactorio para ingresar al Portal *web* al correo electrónico que proporcionó la organización. Por ello, es necesario contar con la cuenta y contraseña de ese correo electrónico.
- 2. Une vez que se reciba el correo, se deberá hacer clic en el botón "Portal captación", que se encuentra en el cuerpo del correo o seleccionar la liga que se adjunta.

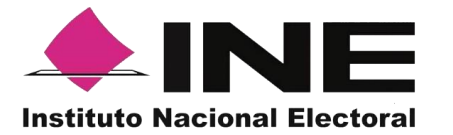

## <span id="page-3-0"></span>**3. Ejemplo de confirmación de correo electrónico y especificaciones para el acceso al Portal** *web*

En el cuerpo del correo podrás visualizar los siguientes datos:

- Nombre de la Organización
- Proceso de participación ciudadana para: Organizaciones
- Periodo de Captación (Vigencia de Uso de la Aplicación para dispositivos móviles).
- Id Proceso (Folio conformado por una letra y trece números)
- Tipo de Autenticación (*Facebook* o *Google*, proporcionado para el registro al Portal *web*)
- Cuenta de correo asociada (proporcionado en para el registro al Portal *web*)
- Acceso al Portal *web*, mediante la siguiente liga: [https://apoyoportal.ine.mx/portal\\_captacion/access/access.xhtml](https://apoyoportal.ine.mx/portal_captacion/access/access.xhtml) o el botón Portal captación
- a) Correo de "Registro de Organizaciones Políticas"

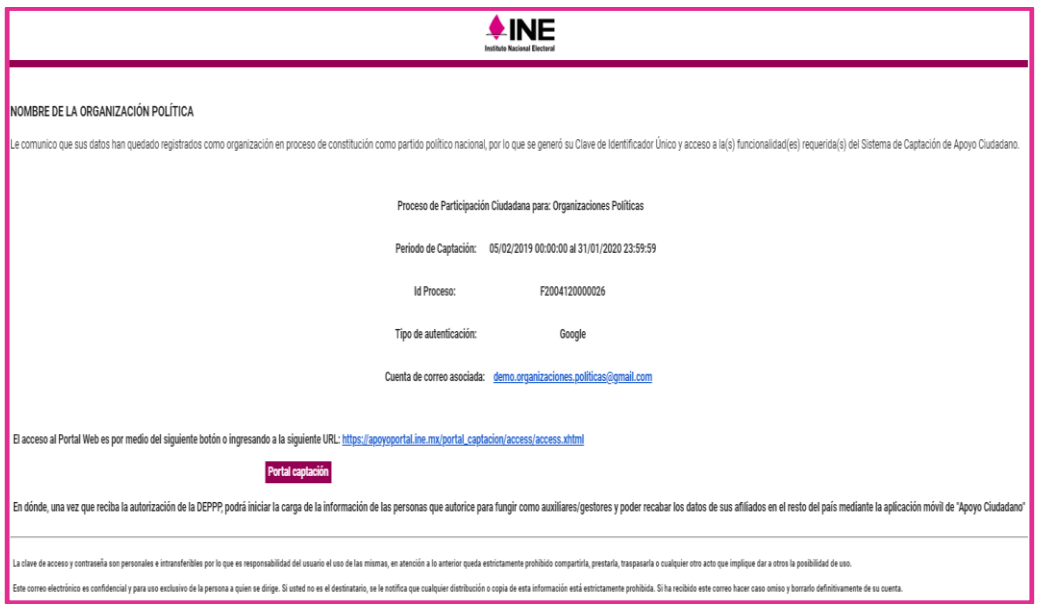

Para poder ingresar al Portal *web* debes de dar clic en la siguiente liga: [https://apoyoportal.ine.mx/portal\\_captacion/access/access.xhtml](https://apoyoportal.ine.mx/portal_captacion/access/access.xhtml) o bien da clic en el botón, que se encuentra en el cuerpo del correo**Portal captación** 

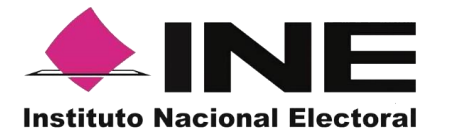

## <span id="page-4-0"></span>**4. Ingreso al Portal** *web* **del Solicitante**

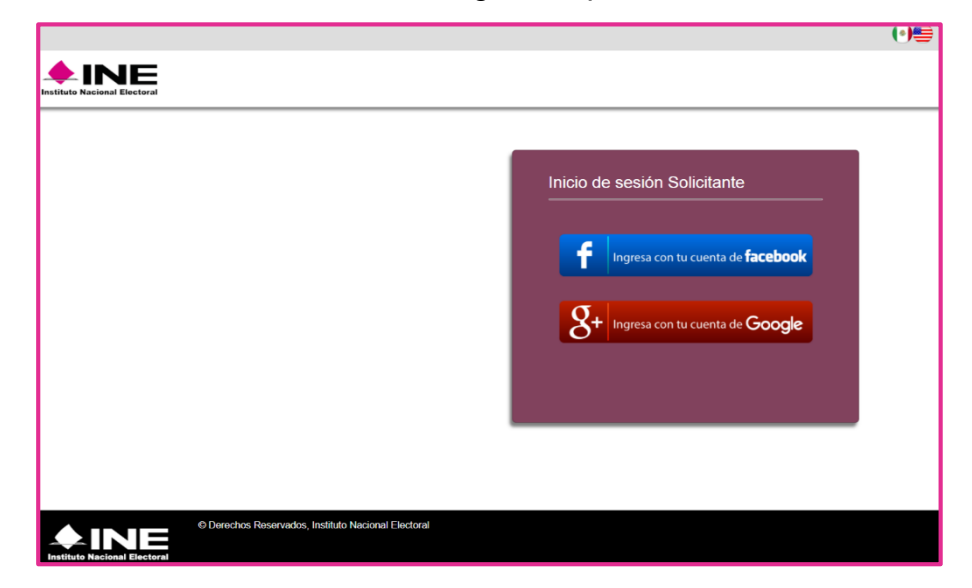

Al dar clic en el botón se mostrará la siguiente pantalla:

También se podrá acceder mediante el vínculo: [https://apoyoportal.ine.mx/portal\\_captacion/access/access.xhtml](https://apoyoportal.ine.mx/portal_captacion/access/access.xhtml)

En la pantalla deberá seleccionar el tipo de cuenta al que pertenece el correo electrónico que registró para ingresar al Portal *web*, el cual puede consultar en el correo de confirmación en donde dice "Tipo de autenticación y Cuenta de correo asociada".

- Ingreso con cuenta de *Facebook*
- Ingreso con cuenta de *Google*

Al seleccionar la opción de "Ingresar con cuenta de *Facebook*", aparecerá una de las siguientes pantallas para capturar los datos e ingresar al menú del Portal *web* de Captación de Apoyo Ciudadano.

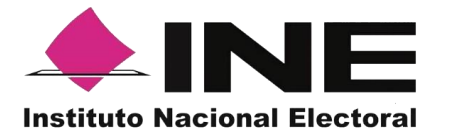

*Facebook*:

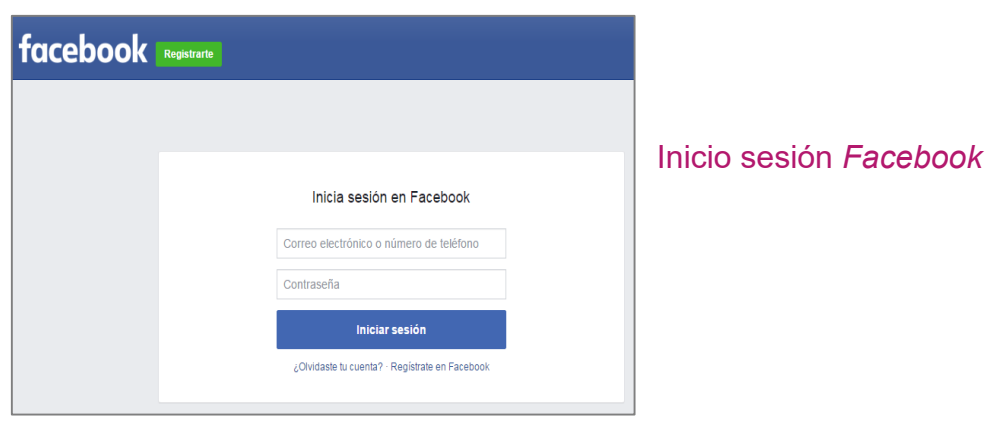

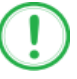

#### **IMPORTANTE**

*En caso de que tengas abierta tu cuenta de Facebook, no te aparecerá la pantalla para ingresar tu usuario y contraseña de Facebook; sino que podrás ingresar de manera automática al portal, dando clic en "Ingresa a tu cuenta Facebook".*

*Google:*

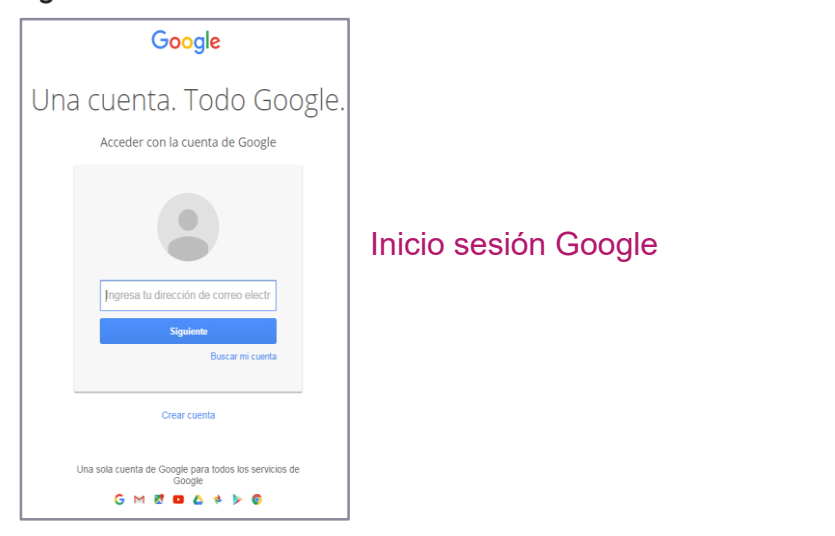

#### **IMPORTANTE**

*En caso de que ya esté abierta tu cuenta de Google, ya no te aparecerá la pantalla de inicio, donde tienes que ingresar tu dirección de correo y contraseña; sino que podrás ingresar de manera automática al portal, dando clic en "Ingresa a tu cuenta Google".* 

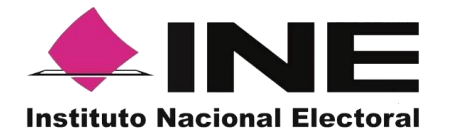

En caso que aparezca la siguiente pantalla, revise la cuenta de correo que se muestra en la esquina superior derecha y verifique que sea la que proporcionó en su registro.

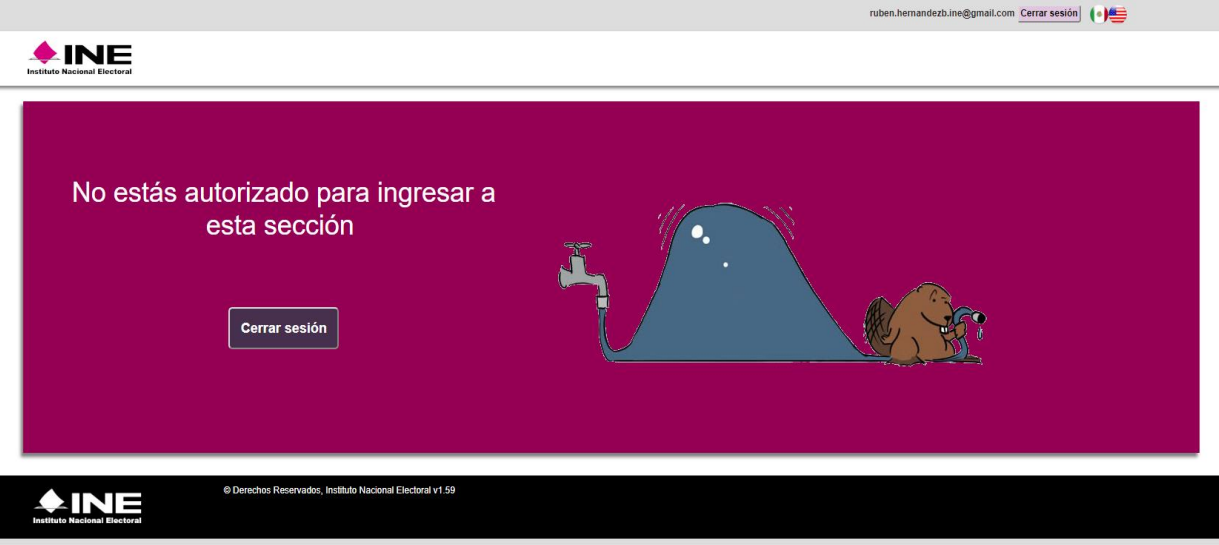

Al acceder con la cuenta que proporcionó en su registro, se mostrará la siguiente pantalla:

**Organización Política, interesada en constituirse como Partido Político Nacional**

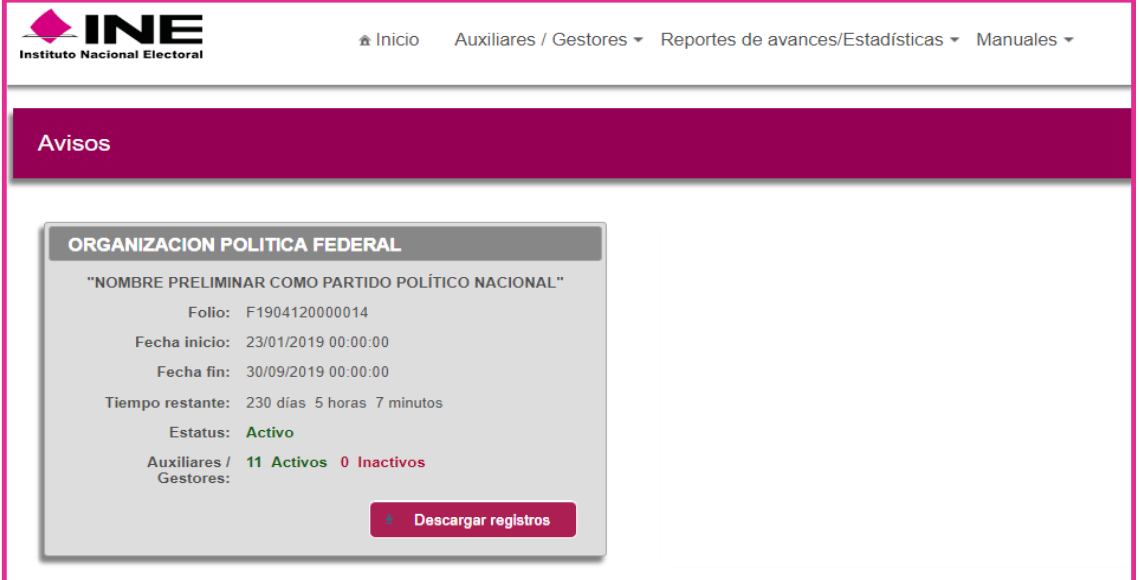

Pantalla de inicio Organización Política

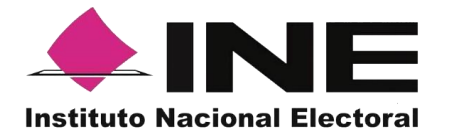

A continuación, se muestra la descripción de los elementos contenidos en la pantalla del menú del Portal *web*.

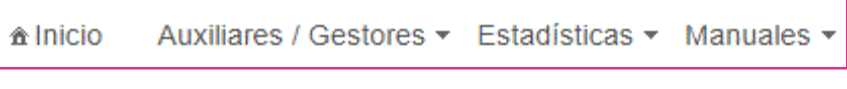

#### Menú de inicio

## **Descripción de Pantalla de inicio de la organización política**

## **Inicio**

Esta opción te permitirá regresar a la pantalla de inicio de Menú del Portal cuando te encuentres en alguna otra opción.

## **Auxiliares/Gestores**

Esta opción te desplegara un submenú con las opciones de:

- Registro (alta de usuarios con perfil "Auxiliar/Gestor").
- Consulta (consulta de los auxiliares/gestores dados de alta en el Portal *web*).

## **Reporte de avances/Estadísticas**

Tomando en cuenta que el Portal web está diseñado para varios procesos de participación ciudadana como 1) candidaturas independientes; 2) consultas populares; 3) iniciativas de Ley, 4) organizaciones políticas que buscan su registro como nuevo partido político nacional y 5) partidos políticos, este botón desplegará un submenú con las opciones siguientes:

- **Reporte de avance** (reporte de avance estadístico)
- Consulta de Registros (información para Candidaturas Independientes, Consultas Populares o Iniciativa de Ley)
- **Consulta de Registros de Organizaciones Políticas** (información para Organizaciones Políticas)
- Consulta de registros para Partidos Políticos (información para Partidos Políticos)
- Reporte detallado para Diputado (solo mostrará información para aspirantes a Diputación Federal)
- Reporte detallado para Senador (solo mostrará información para aspirantes a Senaduría)
- Reporte detallado para Presidente (solo mostrará información para aspirantes a la Presidencia)

**Nota**: las opciones de este menú en las que puede consultar información son **Reporte de avance** y **Consulta de Registros de Organizaciones Políticas.**

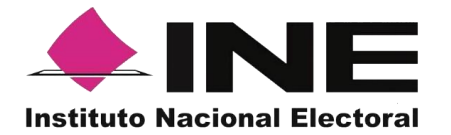

#### **Manuales**

En este botón podrá descargar los manuales sobre el uso de la Aplicación móvil para los sistemas *iOS*, Android, así como el manual del uso del Portal *web*.

**Descripción del Aviso: de Organización Política Federal interesada en constituirse como Partido Nacional.**

Ejemplo de Aviso para: Organización Política.

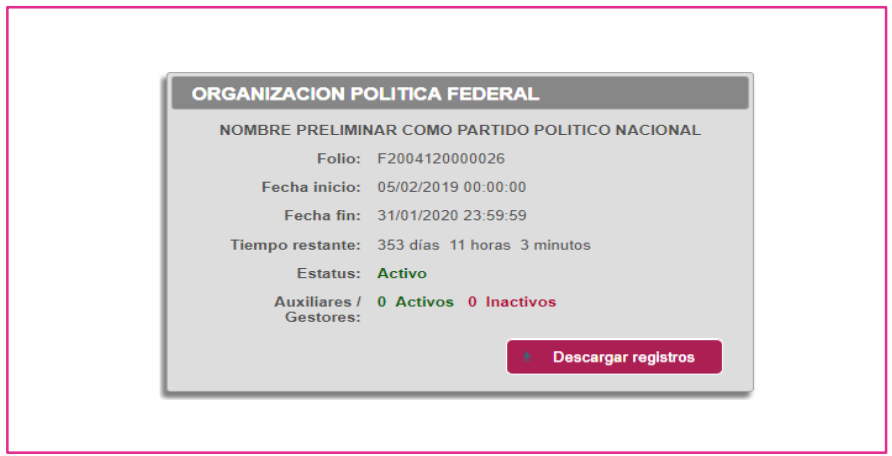

Descripción de Avisos

## **Encabezado: Organización Política Federal**

Son las organizaciones interesadas en constituirse como Partidos Políticos Nacionales, en particular a la captación denominada "Resto del País" donde se utilizará la Aplicación móvil.

## **Nombre preliminar como Partido Político Nacional**

El nombre que la Organización Política eligió de forma preliminar para constituir el Partido Político Nacional.

## **Folio**

Referente al folio que el sistema asigno durante el registro.

#### **Fecha inicio**

Es la fecha en la cual puede comenzar a recabar los registros de afiliados mediante la Aplicación móvil "Apoyo ciudadano-INE", con sistema operativo Android o *iOS*.

## **Fecha fin**

Es la fecha término para poder utilizar la Aplicación móvil "Apoyo ciudadano-INE", con sistema operativo Android o *iOS*.

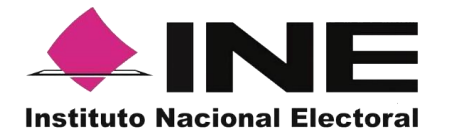

#### **Tiempo restante**

Indica con cuánto tiempo cuenta para utilizar la Aplicación móvil para recabar el registro de afiliados.

## **Estatus**

Muestra si su Proceso está activo o inactivo, es decir si aún puede realizar el alta de Auxiliares/Gestores.

#### **Auxiliares/Gestores**

Muestra los Auxiliares/Gestores activos e inactivos que ha dado de alta en el Portal *web*.

**Descargar registros** 

Este botón le permite descargar la información de los registros de afiliados en un archivo ".csv", cabe mencionar que tiene un corte de las 00:00 horas del día anterior.

<span id="page-9-0"></span>**5. Registro de Auxiliares/Gestores (Usuarios de la Aplicación móvil)**

En el Módulo "Auxiliares" podrá registrar a los (**Auxiliares/Gestores**), que son quienes le ayudaran al registro de afiliados a la Organización Política, recuerde que una vez que reciba la autorización de la DEPPP podrá realizar el alta de los auxiliares validados.

Para realizar el registro de los **Auxiliares/Gestores** antes mencionados, debe seguir los siguientes pasos:

1. De clic sobre el Módulo "**Auxiliares /Gestores**" que se encuentra en la parte superior de la pantalla.

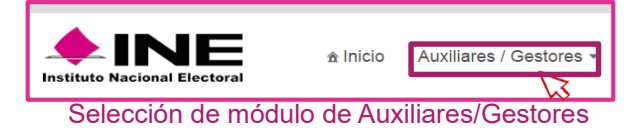

Se desplegarán las siguientes opciones:

- Registro
- Consulta
- 2. Haga clic sobre la opción Registro.

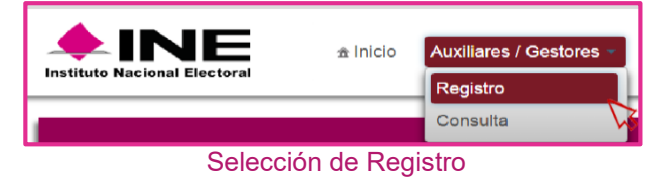

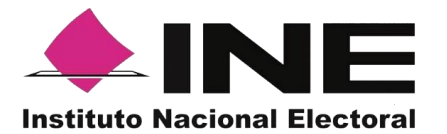

3. Al dar clic aparecerá la siguiente antalla.

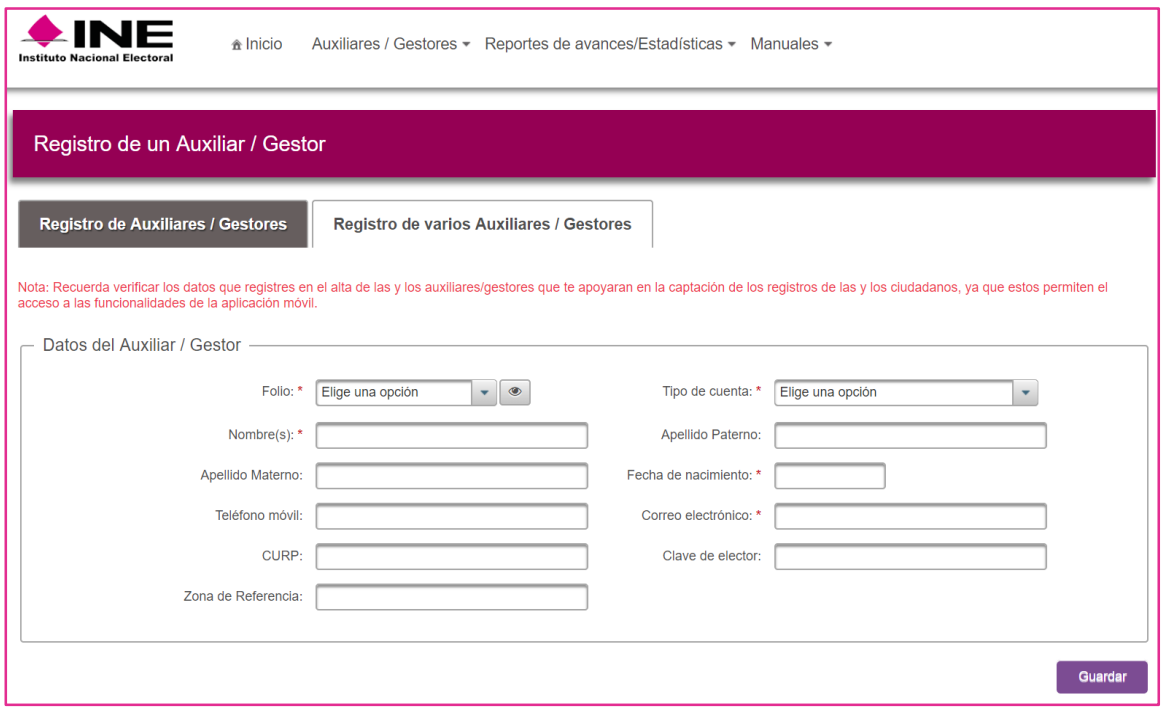

Pantalla de Registro de Auxiliares/Gestores

## **Descripción de Registro de Auxiliares/Gestores (individual)**

**Folio**: Es el número con que el que quedo registrado en el proceso de Organizaciones políticas.

#### **Botón "Ver detalle"**

Al dar clic en el botón  $\sim$  se visualizará la información de tu registro.

#### **Tipo de cuenta**

En este campo se selecciona el tipo de cuenta con la que se realizará el acceso del Auxiliar/Gestor en la Aplicación móvil para la Captación del Apoyo Ciudadano, los tipos de cuentas son: *Facebook* o *Google*.

Recuerda que este dato es para el acceso a la Aplicación móvil para la Captación de Apoyos Ciudadanos, es un dato obligatorio.

#### **Nombre(s)**

En este campo se captura(n) el (los) nombre(s) correspondiente(s) al Auxiliar/ Gestor, es un dato obligatorio.

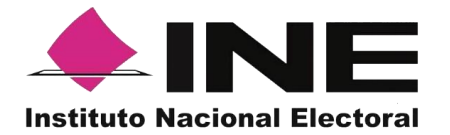

#### **Apellido Paterno**

En este campo se captura el apellido paterno correspondiente al Auxiliar/ Gestor. Debe capturar al menos un Apellido.

#### **Apellido Materno**

En este campo se captura el apellido paterno correspondiente al Auxiliar/ Gestor. Debe capturar al menos un Apellido.

#### **Fecha de nacimiento**

En este campo se captura la fecha de nacimiento correspondiente al Auxiliar/ Gestor, el orden es el siguiente: selecciona año, enseguida mes y por ultimo día, es un dato obligatorio.

#### **Teléfono móvil**

En este campo se captura el teléfono móvil perteneciente al Auxiliar/Gestor.

#### **Correo electrónico**

En este campo se captura el correo electrónico del Auxiliar/Gestor con el que se realizará el acceso del Auxiliar/ Gestor en la Aplicación móvil para los registros de los afiliados a la Organización política.

Correo electrónico ejemplo: [apoyo.ciudadano@gmail.com](mailto:apoyo.ciudadano@gmail.com)

Recuerde que este dato es para el acceso a la Aplicación móvil para registrar a los afiliados a la Organización política, es importante que coincida con el tipo de cuenta que seleccionó, pues es un dato obligatorio.

#### **CURP**

En este campo se captura la CURP del Auxiliar/Gestor, es un dato opcional.

#### **Clave de Elector**

En este campo se captura la Clave de elector correspondiente al Auxiliar/Gestor, es un dato obligatorio

#### **Zona de referencia**

En este campo se captura la Zona de Referencia del Auxiliar/Gestor, es un dato opcional.

#### **Botón "Guardar"**

Una vez que se capturaron todos los campos, de clic en el botón "**Guardar**", para completar el registro del Auxiliar/Gestor. Se mostrará la notificación de "Registro guardado correctamente".

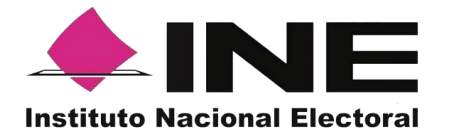

Una vez capturados y guardados correctamente los datos del Auxiliar/Gestor, se enviará un correo electrónico notificando que han sido registrados. Recuerda que las y los Auxiliares/Gestores son quienes podrán hacer uso de la Aplicación para el registro de los afiliados a la Organización política.

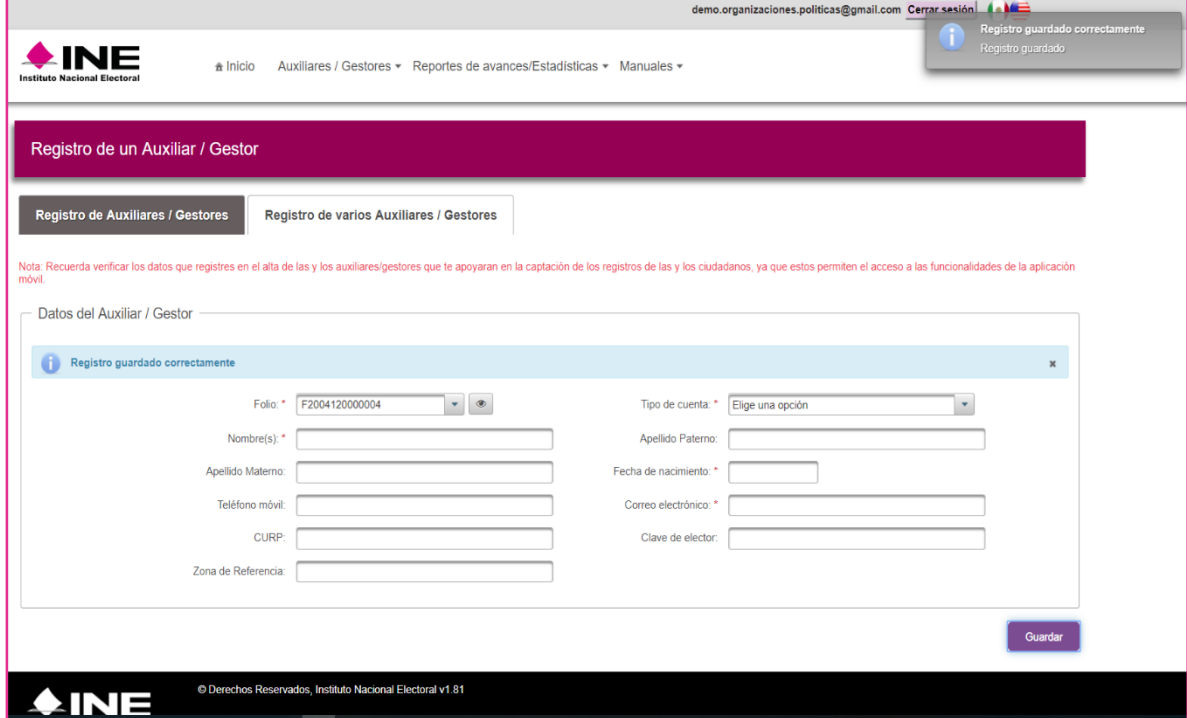

4. Pantalla de guardado de Registro correctamente.

Registro Guardado Correctamente

**Descripción de información desplegada por botón "Ver detalle"**

Ejemplos del botón de "Ver detalle"

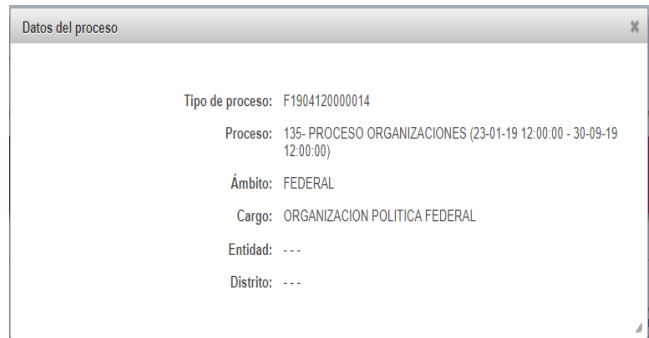

Organización Política

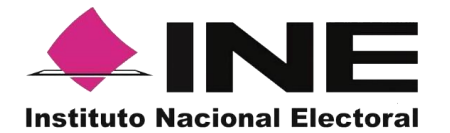

#### **Tipo de proceso**

Folio del Proceso registrado identificado como **Id Proceso**.

## **Proceso**

Nombre del proceso y vigencia del proceso registrado.

## **Ámbito**

Ámbito del proceso (Federal o Local).

## **Cargo**

Se visualizará: Organización Política Federal.

## **Entidad y Distrito**

No aplica para Organizaciones Políticas.

## **Descripción de Registro de varios Auxiliares/Gestores (Masiva).**

Para la carga de Auxiliares/Gestores de forma agrupada debe contar con un archivo Microsoft-Excel guardado como *CSV (delimitado por comas)* para esto, siga los pasos siguientes:

- 1. Abra el programa Microsoft-Excel.
- 2. Registre por columna los datos de cada auxiliar, en el siguiente orden:

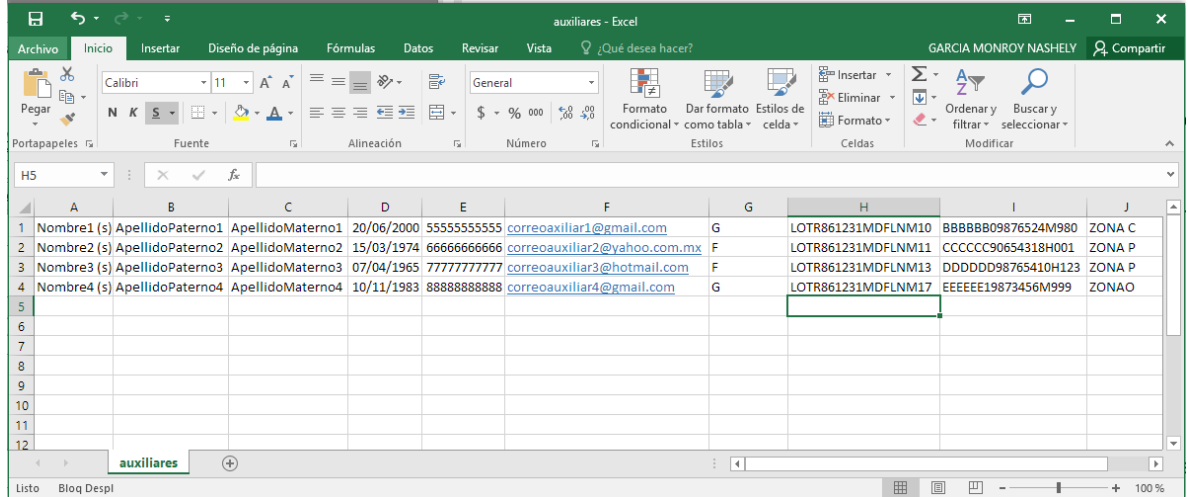

Excel de muestra para orden de información agrupada.

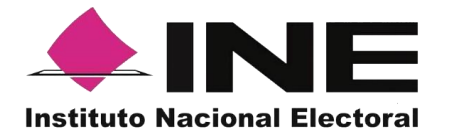

#### Columna A

#### **Nombre (s)**

Debe escribir nombre (s) del Auxiliar/Gestor.

## Columna B

## **Apellido Paterno**

Escriba los Apellido Paterno del Auxiliar/ Gestor. Debe escribir al menos un apellido.

## Columna C

#### **Apellido Materno**

Escriba los Apellido Materno del Auxiliar/ Gestor. Debe escribir al menos un apellido.

## Columna D

## **Fecha de nacimiento**

Debe corresponder a la de la o el Auxiliar/ Gestor. El formato es: día/mes/año (27/02/2000).

## Columna E

#### **Teléfono móvil**

Debe escribir el teléfono móvil perteneciente al Auxiliar/ Gestor (opcional).

## Columna F

## **Correo electrónico**

Escriba el correo electrónico del Auxiliar/Gestor con el que se realizará el acceso del Auxiliar/Gestor en la Aplicación móvil para la Captación del Apoyo Ciudadano. Correo electrónico ejemplo: [apoyo.ciudadano@gmail.com](mailto:apoyo.ciudadano@gmail.com) Es importante señalar que debe coincidir con el tipo de cuenta.

## Columna G

## **Tipo de Cuenta**

Se debe especificar el tipo de cuenta con la que se realizará el acceso del Auxiliar/ Gestor en la Aplicación Móvil para la Captación del Apoyo Ciudadano, los tipos de cuentas son: *Facebook* o *Google*.

Por lo que tendrá que poner una **g** o **G** para cuenta *Google* y una **f** o **F** para cuenta *Facebook*.

## Columna H

#### **CURP**

Correspondiente a la o el Auxiliar/Gestor. Es un dato opcional.

## Columna I

## **Clave de elector**

Debe escribir la Clave de elector de la o el Auxiliar/Gestor. Es un dato obligatorio.

## Columna J

#### **Zona de referencia**

Escriba la zona de referencia de la o el Auxiliar/Gestor. Es un dato opcional.

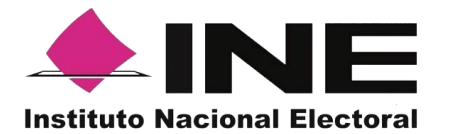

Una vez creado su archivo guárdelo con algún nombre (auxiliares) y en tipo de archivo seleccione CSV (delimitado por comas) (\*.csv).

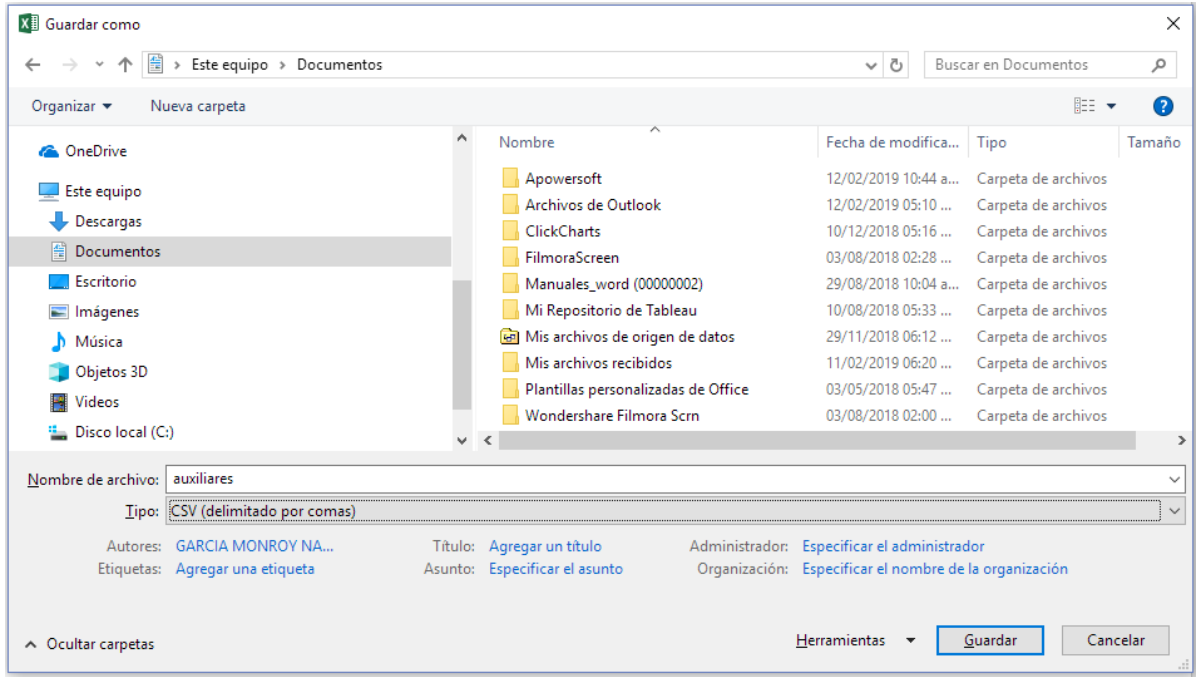

Guardado de documento Excel de Auxiliares / Gestores

Después de la creación de su archivo .csv siga los siguientes pasos:

- 1. Haga clic en "Auxiliares/Gestores"
- 2. Haga clic en "Registro de varios Auxiliares/Gestores".

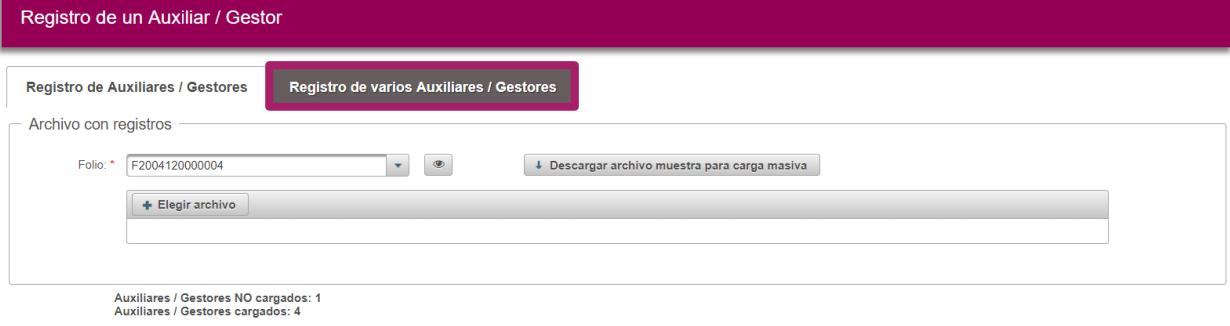

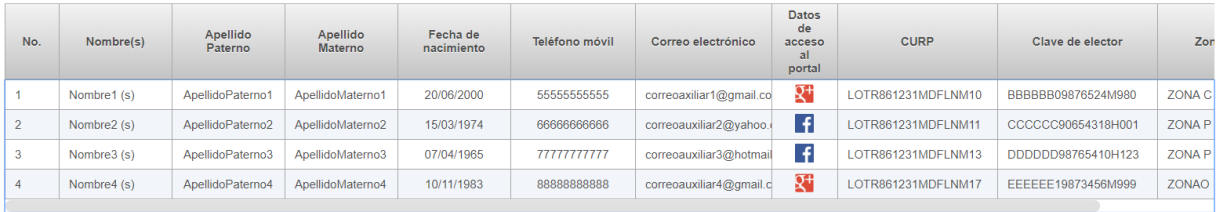

Descripción de pantalla "Registro de varios Auxiliares / Gestores"

Guardar

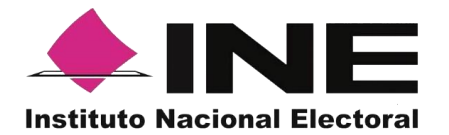

## **Descripción Registro de varios Auxiliares/Gestores.**

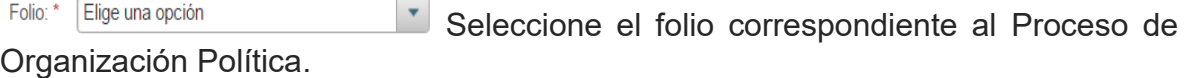

 $\circledcirc$ **Botón "Ver detalle"** Al dar clic en el botón, se visualizará la información de su proceso.

+ Elegir archivo **Botón "Elegir archivo"** De clic en "Elegir archivo" con extensión ".csv", creado anteriormente, con los datos de los Auxiliares/Gestores. Una vez adjunto su archivo ".csv" podrá visualizar a todos los Auxiliares/Gestores que se encuentran en su archivo.

Guardar **Botón "Guardar"** Finalmente de clic en guardar, para que pueda completar el registro.

**Recuerde que solamente puede ocupar una cuenta de correo por cada Auxiliar/Gestor dado de alta.**

<span id="page-16-0"></span>**6. Consultas (Usuarios Registrados para hacer Uso de la Aplicación móvil)**

En este Módulo podrá consultar los registros dados de alta en el Portal w*eb* correspondiente a los Auxiliares/Gestores.

Para realizar la consulta de los Auxiliares/Gestores dados de alta en el Portal *web*, debe seguir los pasos que a continuación se detallan:

- **<sup></sub>** Inicio</sup> **Auxiliares / Gestores \* Instituto Nacional Electoral**
- 1. Haga clic sobre el Módulo "Auxiliares".

Avisos

Selección de módulo de Auxiliares/Gestores.

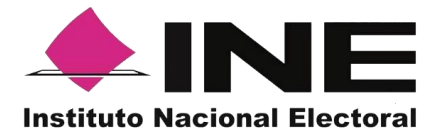

Se desplegarán las siguientes opciones:

- Registro
- Consulta

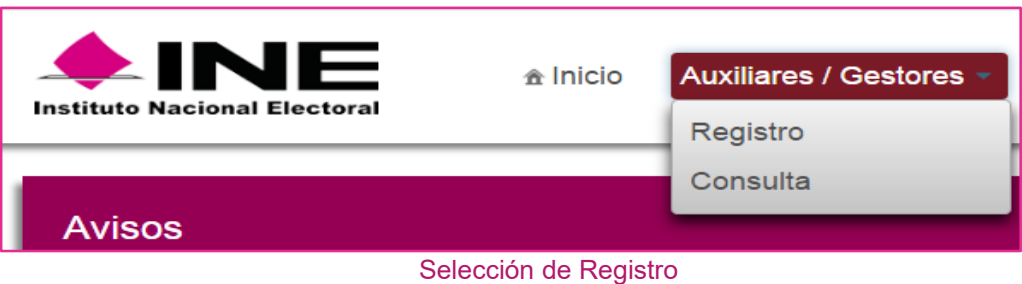

2. Haga clic sobre la opción Consulta.

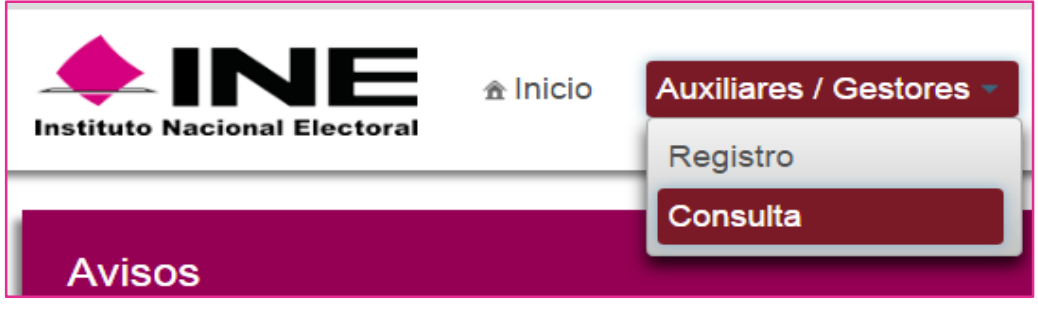

Selección "Consulta"

3. Aparecerá la pantalla de Consulta.

|                | <b>NNE</b><br>Auxiliares / Gestores - Reportes de avances/Estadísticas - Manuales -<br># Inicio<br>Instituto Nacional Electora |                                                                                                    |                                   |                      |                          |                            |                            |                      |                    |                                |                        |  |  |
|----------------|----------------------------------------------------------------------------------------------------|----------------------------------------------------------------------------------------------------|-----------------------------------|----------------------|--------------------------|----------------------------|----------------------------|----------------------|--------------------|--------------------------------|------------------------|--|--|
|                |                                                                                                    | Consulta de Auxiliares / Gestores                                                                                         |                                   |                      |                          |                            |                            |                      |                    |                                |                        |  |  |
|                | - Filtros de búsqueda                                                                                                    |                                                                                                    |                                   |                      |                          |                            |                            |                      |                    |                                |                        |  |  |
|                |                                                                                                    | $\bullet$<br>$\sim$<br>Apellido Paterno:<br>Tipo de autenticación:<br>Folio:<br>Elige una opción<br>Elige una opción<br>٠ |                                   |                      |                          |                            |                            |                      |                    |                                |                        |  |  |
|                |                                                                                                    | Estatus:<br>Elige una opción                                                                                              |                                   | ۰                    | Apellido Materno:        |                            |                            | Fecha de nacimiento: | Fin<br>Inicio      |                                |                        |  |  |
|                |                                                                                                    | Correo electrónico:<br>Fecha de registro<br>Fin<br>Inicio<br>Nombre:                                                      |                                   |                      |                          |                            |                            |                      |                    |                                |                        |  |  |
|                | <b>Buscar</b><br>Limpian                                                                                                    |                                                                                                    |                                   |                      |                          |                            |                            |                      |                    |                                |                        |  |  |
|                | $x \equiv$                                                                                                    |                                                                                                    |                                   |                      |                          |                            |                            |                      |                    |                                |                        |  |  |
|                |                                                                                                    |                                                                                                    |                                   |                      |                          | 25 W 14 44 1-25 de 69 P Hz |                            |                      |                    |                                |                        |  |  |
| No.            | <b>Id</b> O                                                                                                    | Folio 0                                                                                                    | Nombre 0                          | Estatus <sub>0</sub> | Correo electrónico 0     | Teléfono 0                 | Tipo de<br>autenticación O | CURP 0               | Clave de elector A | Fecha de nacimiento<br>$\circ$ | Fecha de registro<br>ö |  |  |
|                | 65                                                                                                    | F2004120000004                                                                                                    | <b>ARTURO</b><br><b>RODRIGUEZ</b> | Activo               | artudoo@gmail.com        |                            | Google                     |                      | ARRDMN99123132H000 | 03/05/2001 00:00:00            | 03/05/2019 09:30:56    |  |  |
| $\overline{c}$ | 64                                                                                                    | F2004120000004                                                                                                    | PEDRO BECERRIL                    | Activo               | pedro.becerril@gmail.com |                            | Google                     |                      | BCFJPD83071109H200 | 03/05/2001 00:00:00            | 03/05/2019 09:11:44    |  |  |
|                |                                                                                                    |                                                                                                    |                                   |                      |                          | 25<br>1-25 de 69           | as ar                      |                      |                    |                                |                        |  |  |

Descripción de pantalla de Consulta

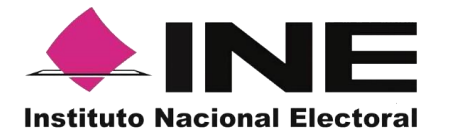

# **Descripción de los filtros de búsqueda para la pantalla de Consulta**

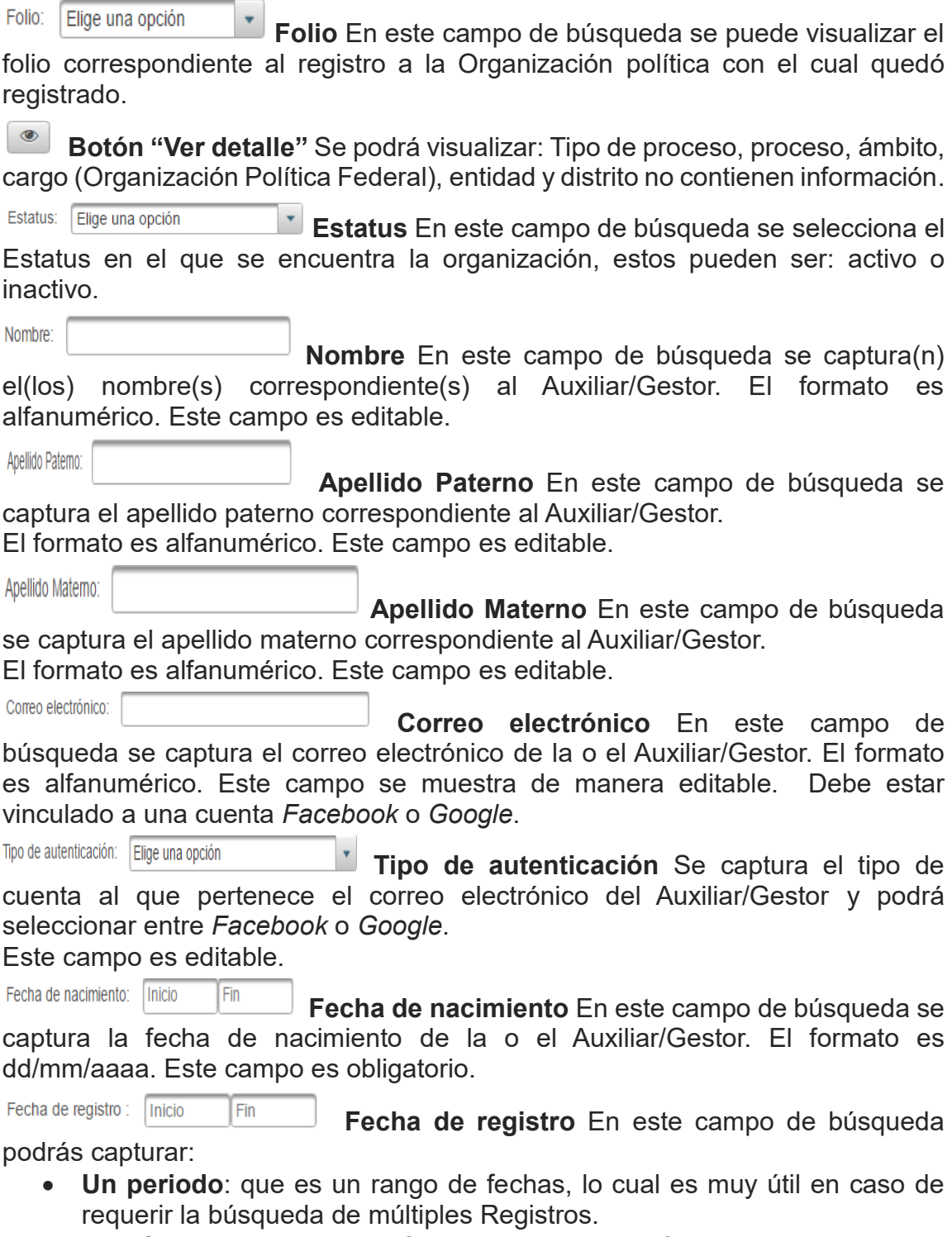

 **Un día**: Para saber específicamente todas las afiliaciones que tienen la misma fecha de registro deberás capturar la misma fecha en el campo de "Inicio" y en el campo "Fin".

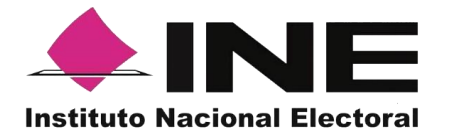

Limpiar **Botón Limpiar** Haga clic sobre el botón "Limpiar" en caso de que requiera borrar los campos capturados.

**Buscar Botón Buscar** Una vez que se capturaron todos los campos necesarios para realizar la búsqueda, haga clic en el botón "Buscar" para visualizar los resultados que coinciden con los datos capturados.

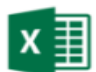

# **Ícono "Excel"**

Haga clic sobre el ícono de *Excel* para guardar los resultados de la búsqueda en un archivo con formato ".xls" o bien guardar todos los registros en caso de no haber introducido algún filtro.

## **Resultados de la Búsqueda**

En esta sección podrá visualizar los registros que coinciden con los datos de búsqueda y se clasifican en las siguientes columnas**:**

- Id
- Folio
- Nombre
- **Estatus**
- Correo electrónico
- Teléfono
- Tipo de autenticación
- **CURP**
- Clave de elector
- Fecha de nacimiento
- Fecha de registro
- Zona de referencia
- **•** Fecha de baja
- Motivo de baja

# **Botón de Ordenamiento**

En caso de que requiera facilitar su búsqueda ordenando los resultados de manera ascendente y descendente, haga clic sobre las flechas, primero se cambiaran los datos de la columna seleccionada de manera ascendente y si vuelve a dar clic se ordenaran de manera descendente. Esta funcionalidad la puede utilizar en cada columna y el ordenamiento es independiente, esto quiere decir que solo se puede ordenar una columna a la vez.

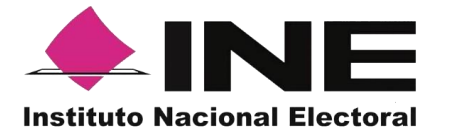

 $\pmb{\times}$ 

 **Ícono "Deshabilitar".** Haga clic sobre el botón "Deshabilitar" en caso de que requiera dar de baja a un Auxiliar/Gestor.

En caso de seleccionar la acción Deshabilitar podrá visualizar un recuadro para capturar el motivo por el cual lo "Deshabilita". El motivo es obligatorio y el formato es alfanumérico.

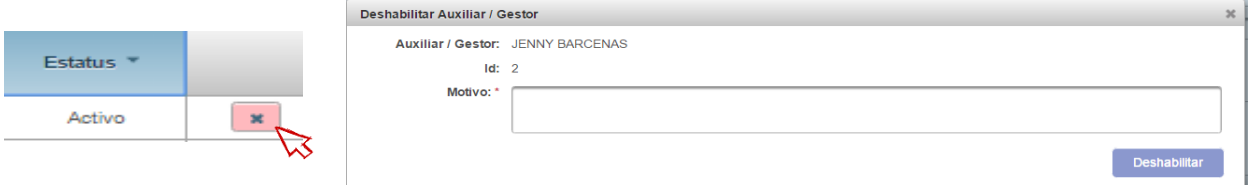

#### ٦ Deshabilitar y cuadro de motivo

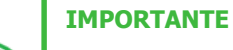

*Una vez que hayas Deshabilitado a un usuario con perfil Auxiliar/Gestor le estarás denegando el acceso a la Aplicación móvil que le hayas asignado y no podrá utilizar su Id Auxiliar en ningún otro dispositivo.*

- **Registros por página** En caso de que desee visualizar registros por página, haga clic sobre el botón y podrá configurar el número de registros que desee visualizar: 15 o 50.
- **Primera página** En caso de que requiera visualizar la primera página, haga clic sobre el botón mostrado. Éste se activará en caso de que no esté visualizando la primera página.

 $\left( \frac{1}{2} \right)$ **Página anterior** En caso de que requiera visualizar la "Página anterior", haga clic sobre el botón mostrado. Éste se activará en caso de que no esté visualizando la primera página.

#### **Visualización de registros**

En esta sección podrá visualizar:

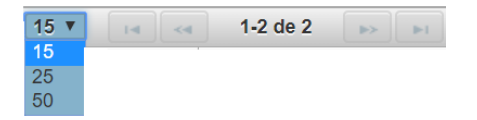

- Cuáles registros se presentan por página
- Cuántos registros son en total

La primera vez que se ingrese se presentan 15 registros como máximo en cada página.

Después podrá seleccionar que se muestren como máximo 50.

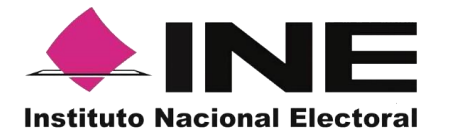

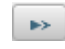

**Página siguiente** En caso de que requiera visualizar la "Página siguiente", haga clic sobre el botón mostrado. Éste se activará en caso de que no esté visualizando la última página.

 $\boxed{\phantom{1} \blacktriangleright 1\quad \phantom{1}}$ **Última página** En caso de que requiera visualizar la "última página", haga clic sobre el botón mostrado. Éste se activará en caso de que no esté visualizando la primera página.

Puede exportar la información de su consulta con el icono Excel

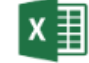

|                         | $\mathbf{H}$             | ್∋-∂್ಕ                                           |                   |                                                                                                    |            |                           |        |                                                                | auxiliares (16) - Excel                    |                                          |                                                                                       |                                                |                                                                                |                                           | 图 - D X                           |                |
|-------------------------|--------------------------|--------------------------------------------------|-------------------|----------------------------------------------------------------------------------------------------|------------|---------------------------|--------|----------------------------------------------------------------|--------------------------------------------|------------------------------------------|---------------------------------------------------------------------------------------|------------------------------------------------|--------------------------------------------------------------------------------|-------------------------------------------|-----------------------------------|----------------|
|                         | Archivo                  | Inicio                                           |                   | Insertar Diseño de página Fórmulas Datos Revisar Vista Q ¿Qué desea hacer?                                                                                                    |            |                           |        |                                                                |                                            |                                          |                                                                                       |                                                |                                                                                |                                           | GARCIA MONROY NASHELY Q_Compartir |                |
| Pegar                   | & Cortar<br>Portapapeles | Ein Copiar *<br>Copiar formato<br>$-\frac{1}{2}$ | Calibri<br>Fuente | $\overline{\phantom{a}}$ $\overline{\phantom{a}}$ $\overline{\$<br>N K $\leq$ $\cdot$ $\Box$ $\cdot$ $\land$ $\Delta$ $\cdot$ $\equiv$ $\equiv$ $\equiv$ $\equiv$ $\equiv$ $\Box$ Combinary centrar $\cdot$ $\mid$ $\leq$ $\cdot$ % $\infty$ $\mid$ % $\rightarrow$<br>$\overline{u}$ | Alineación | General<br>$\overline{u}$ | Número | 胄<br>condicional - como tabla -<br>$-5$                        | B<br>Normal<br>Formato Dar formato Neutral | <b>Bueno</b><br>Cálculo<br>Estilos       | Ë<br>Incorrecto<br>Celda de co                                                        | B<br>D<br>Insertar Eliminar Formato<br>Celdas  | $\sum$ Autosuma $\sim$<br>$\frac{A}{7}$<br>Rellenar v<br>Borrar *<br>Modificar | Ordenary Buscary<br>filtrar v seleccionar |                                   |                |
| M <sub>6</sub>          |                          | $\tau$ : $\times$ $\sqrt{-f}$                    |                   |                                                                                                    |            |                           |        |                                                                |                                            |                                          |                                                                                       |                                                |                                                                                |                                           |                                   |                |
|                         | $A$ $B$                  | $\epsilon$                                       |                   | D                                                                                                    |            | $\mathbf{E}$<br>F         |        | $G$ H                                                          | $\Box$                                     | $\mathbf{J}$<br><b>Contract Contract</b> | Kingston                                                                              | $\mathbf{L}$                                   | M.                                                                             | $N =$                                     | $\circ$                           | $\blacksquare$ |
|                         | 1 No. Id Folio           |                                                  | Nombre            |                                                                                                    |            |                           |        | Estatus Correo electrónico Teléfono Tipo de autenticación CURP |                                            | Clave de elector                         | Fecha de nacimiento Fecha de registro Zona de Referencia Fecha de baja Motivo de baja |                                                |                                                                                |                                           |                                   |                |
| $\overline{2}$          |                          |                                                  |                   | 1 65 F2004120000004 Nombre1 (s) ApellidoPaterno1 ApellidoMaterno1   Activo   correo2@gmail.com                                                                                                    |            |                           |        | Google                                                         |                                            | ARRDMN99123132H000                       |                                                                                       | 03/05/2001 00:00 03/05/2019 09:30 Referencia 1 |                                                                                |                                           |                                   |                |
| $\overline{\mathbf{3}}$ |                          |                                                  |                   | 2 64 F2004120000004 Nombre2 (s) ApellidoPaterno2 ApellidoMaterno2 Activo correo1@gmail.com                                                                                                    |            |                           |        | Google                                                         | LOTR861231MDFLNM17                         |                                          |                                                                                       | 03/05/2001 00:00 03/05/2019 09:11 Referencia 2 |                                                                                |                                           |                                   |                |
| $\overline{4}$          |                          |                                                  |                   |                                                                                                    |            |                           |        |                                                                |                                            |                                          |                                                                                       |                                                |                                                                                | F,                                        |                                   |                |
| $\overline{5}$          |                          |                                                  |                   |                                                                                                    |            |                           |        |                                                                |                                            |                                          |                                                                                       |                                                |                                                                                |                                           |                                   |                |
| $\sqrt{6}$              |                          |                                                  |                   |                                                                                                    |            |                           |        |                                                                |                                            |                                          |                                                                                       |                                                |                                                                                |                                           |                                   |                |
| $\overline{7}$          |                          |                                                  |                   |                                                                                                    |            |                           |        |                                                                |                                            |                                          |                                                                                       |                                                |                                                                                |                                           |                                   |                |
| $\overline{\mathbf{8}}$ |                          |                                                  |                   |                                                                                                    |            |                           |        |                                                                |                                            |                                          |                                                                                       |                                                |                                                                                |                                           |                                   |                |
| 9                       |                          |                                                  |                   |                                                                                                    |            |                           |        |                                                                |                                            |                                          |                                                                                       |                                                |                                                                                |                                           |                                   |                |
| $\overline{10}$         |                          |                                                  |                   |                                                                                                    |            |                           |        |                                                                |                                            |                                          |                                                                                       |                                                |                                                                                |                                           |                                   |                |
| $\overline{11}$         |                          |                                                  |                   |                                                                                                    |            |                           |        |                                                                |                                            |                                          |                                                                                       |                                                |                                                                                |                                           |                                   |                |
| $\frac{12}{13}$         |                          |                                                  |                   |                                                                                                    |            |                           |        |                                                                |                                            |                                          |                                                                                       |                                                |                                                                                |                                           |                                   |                |
|                         |                          |                                                  |                   |                                                                                                    |            |                           |        |                                                                |                                            |                                          |                                                                                       |                                                |                                                                                |                                           |                                   |                |
| 14                      |                          |                                                  |                   |                                                                                                    |            |                           |        |                                                                |                                            |                                          |                                                                                       |                                                |                                                                                |                                           |                                   |                |
| $\frac{15}{16}$         |                          |                                                  |                   |                                                                                                    |            |                           |        |                                                                |                                            |                                          |                                                                                       |                                                |                                                                                |                                           |                                   |                |
|                         |                          |                                                  |                   |                                                                                                    |            |                           |        |                                                                |                                            |                                          |                                                                                       |                                                |                                                                                |                                           |                                   |                |
| $\overline{17}$         |                          |                                                  |                   |                                                                                                    |            |                           |        |                                                                |                                            |                                          |                                                                                       |                                                |                                                                                |                                           |                                   |                |
| $\frac{18}{19}$         |                          |                                                  |                   |                                                                                                    |            |                           |        |                                                                |                                            |                                          |                                                                                       |                                                |                                                                                |                                           |                                   |                |
|                         |                          |                                                  |                   |                                                                                                    |            |                           |        |                                                                |                                            |                                          |                                                                                       |                                                |                                                                                |                                           |                                   |                |
|                         | $\overline{4}$           | auxiliares (16)                                  | $(\frac{1}{k})$   |                                                                                                    |            |                           |        |                                                                |                                            | $\frac{1}{2}$                            |                                                                                       |                                                |                                                                                |                                           |                                   | $\rightarrow$  |
| Listo                   |                          |                                                  |                   |                                                                                                    |            |                           |        |                                                                |                                            |                                          |                                                                                       |                                                | $\begin{array}{c} \end{array}$                                                 | 凹                                         |                                   | 100%           |

Archivo Resultados de búsqueda

# <span id="page-21-0"></span>**7. Reporte de avances/Estadísticas**

En este Módulo podrá consultar el avance de los apoyos captados a través de la Aplicación Móvil. Según los siguientes criterios de búsqueda:

## **Folio de la solicitud**.

Presenta en una lista de los Folios de la solicitud donde está dado de alta.

## **Tipo de gráficas**.

Presenta las opciones de barras o pastel.

Para consultar el "Reporte de avance", debe seguir los pasos que a continuación se detallan:

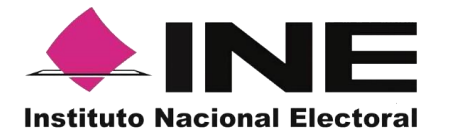

1. Haga clic sobre Reportes de avances/Estadísticas y seleccione "Reporte de avance" como se muestra en la figura:

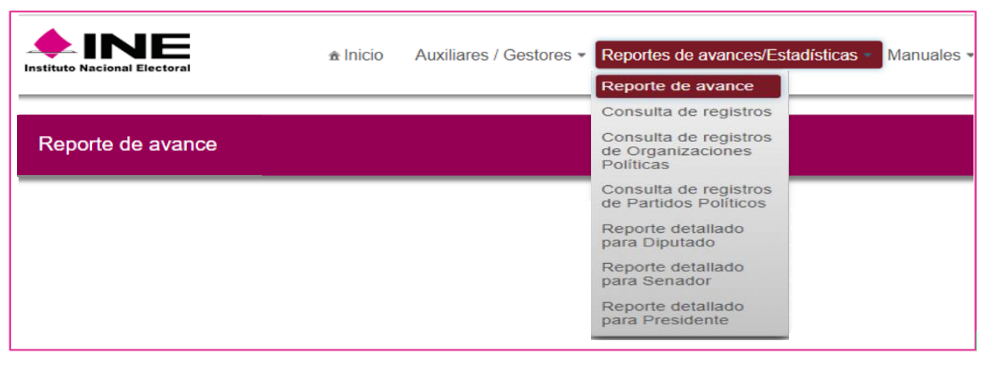

Reportes de avances/Estadísticas, selección "Reporte de avance"

2. Al dar clic en Reporte de avance podrá visualizar la siguiente pantalla:

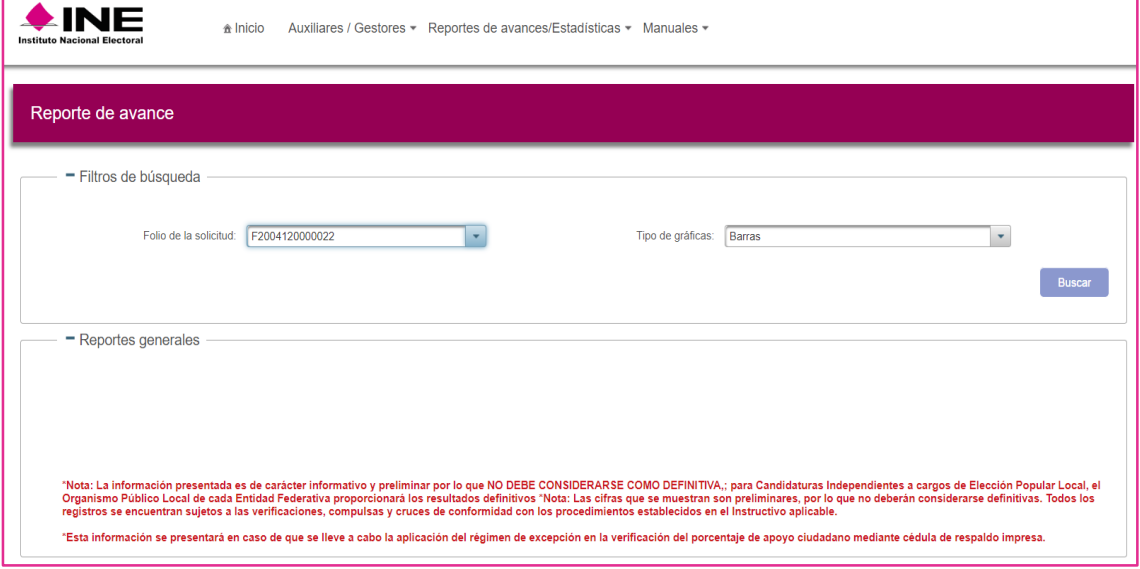

Pantalla de Reporte de avance

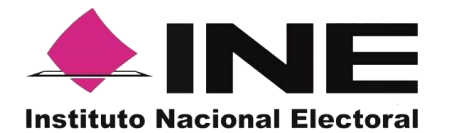

Una vez seleccionados los criterios de búsqueda y dar clic en el botón "Buscar", el sistema mostrará:

| Reporte de avance |                                                                                                    |                      |                                                                                                    |                                                                                                 |                                                                                           |                       |                              |                  |                            |  |  |
|-------------------|----------------------------------------------------------------------------------------------------|----------------------|----------------------------------------------------------------------------------------------------|-------------------------------------------------------------------------------------------------|-------------------------------------------------------------------------------------------|-----------------------|------------------------------|------------------|----------------------------|--|--|
|                   | - Filtros de búsqueda                                                                                                    |                      |                                                                                                    |                                                                                                 |                                                                                           |                       |                              |                  |                            |  |  |
|                   | Folio de la solicitud: F1904120000009<br>$\overline{\phantom{a}}$<br>Tipo de gráficas: Barras                                                                                                    |                      |                                                                                                    |                                                                                                 |                                                                                           |                       |                              |                  |                            |  |  |
|                   |                                                                                                    |                      |                                                                                                    |                                                                                                 |                                                                                           |                       |                              |                  | Buscar                     |  |  |
|                   |                                                                                                    |                      |                                                                                                    |                                                                                                 |                                                                                           |                       |                              |                  |                            |  |  |
|                   | - Reportes generales                                                                                                    |                      |                                                                                                    |                                                                                                 |                                                                                           |                       |                              |                  |                            |  |  |
|                   | Datos del proceso                                                                                                    |                      |                                                                                                    |                                                                                                 |                                                                                           |                       |                              |                  |                            |  |  |
|                   |                                                                                                    |                      |                                                                                                    | "NOMBRE PRELIMINAR COMO PARTIDO POLÍTICO NACIONAL"<br>Tiempo restante: 0 días 0 horas 0 minutos |                                                                                           |                       |                              |                  |                            |  |  |
|                   |                                                                                                    |                      |                                                                                                    | Folio de la solicitud: F1904120000009                                                           |                                                                                           |                       |                              |                  |                            |  |  |
|                   |                                                                                                    |                      |                                                                                                    |                                                                                                 | Proceso: 02- DEPPP - PORTAL V1.67 - GESTIÓN V1.42 (16-01-19 12:00:00 - 31-01-19 12:00:00) |                       |                              |                  |                            |  |  |
|                   |                                                                                                    |                      |                                                                                                    | Ámbito: FEDERAL<br>Cargo: ORGANIZACION POLITICA FEDERAL                                         |                                                                                           |                       |                              |                  |                            |  |  |
|                   |                                                                                                    |                      |                                                                                                    | Entidad:                                                                                        |                                                                                           |                       |                              |                  |                            |  |  |
|                   |                                                                                                    |                      |                                                                                                    | Distrito:                                                                                       |                                                                                           |                       |                              |                  |                            |  |  |
|                   | Datos del avance                                                                                                    |                      |                                                                                                    |                                                                                                 |                                                                                           |                       |                              |                  |                            |  |  |
|                   | Registros affiados enviados al INE                                                                                                    |                      | Registros para envío a compulsa                                                                                                    | Registros duplicados                                                                            | Registros con inconsistencia                                                              |                       | Registros en mesa de control |                  | Registros en procesamiento |  |  |
|                   | 17 <sup>°</sup>                                                                                                    |                      | $\circ$<br>*Nota: Las cifras que se muestran son preliminares, por lo que no deberán considerarse definitivas. Todos los registros se encuentran sujetos a las verificaciones, compulsas y cruces de conformidad con los propedimientos e | $\circ$                                                                                         | $\circ$                                                                                   |                       | 17 <sub>1</sub>              |                  | $\bullet$                  |  |  |
| registros<br>÷8   | Registros con inconsistencia identificados en Mesa de Control                                                                                                    |                      |                                                                                                    |                                                                                                 |                                                                                           |                       |                              |                  |                            |  |  |
| Número /          | <b>CÉDULA EN COPIA</b>                                                                                                    | CREDENCIAL NO VÁLIDA | FIRMA NO VÁLIDA                                                                                                    | FOTO NO VÁLIDA<br>FOTOCOPIA DE CREDENCIAL                                                       | <b>OTRA</b>                                                                               | <b>REVISION_TOTAL</b> | SIN COPIA DE CREDENCIAL      | <b>SIN FIRMA</b> | <b>SIN LEYENDA</b>         |  |  |
|                   |                                                                                                    |                      |                                                                                                    | PARA VOTAR                                                                                      |                                                                                           |                       |                              |                  |                            |  |  |
|                   |                                                                                                    |                      |                                                                                                    | <b>Registros</b>                                                                                |                                                                                           |                       |                              |                  | highfaces.org              |  |  |
|                   | "Not La information persentate information prefer in the information of the product and the product controller and the product state of the controller state of the controller state of the controller state of the controller |                      |                                                                                                    |                                                                                                 |                                                                                           |                       |                              |                  |                            |  |  |
|                   |                                                                                                    |                      | *Esta información se presentará en caso de que se lleve a cabo la aplicación del régimen de excepción en la verificación del porcentaje de apoyo ciudadano mediante cédula de respaldo impresa.                                           |                                                                                                 |                                                                                           |                       |                              |                  |                            |  |  |

Resultados del Reporte de avance

## **Datos del proceso**

(Información del proceso y del solicitante).

## **Datos del avance**

Son los Apoyos Ciudadanos que ha obtenido, clasificados en:

- o **Registros afiliados enviados al INE:** Aquéllos registros captados por las y los Auxiliares/Gestores a través de la Aplicación Móvil y recibidos en el servidor del Instituto.
- o **Registros para envío a compulsa:** Aquellos que se encuentran sujetos a las compulsas y cruces establecidos en los numerales 87, 95 y 96 del *Instructivo que deberán observar las organizaciones interesadas en constituir un partido político nacional, así como diversas disposiciones relativas a la revisión de los requisitos que se deben cumplir para dicho fin* (en adelante Instructivo), los cuales indican que han sido revisados en mesa de control y están listos para que se verifique su situación registral.
- o **Registros duplicados:** Aquéllos que hayan sido registrados en más de una ocasión por la misma organización. En estos casos se estará a lo dispuesto por el numeral 48, inciso c) del Instructivo.

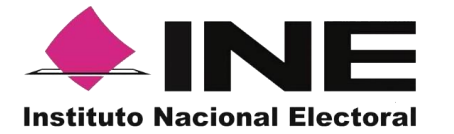

o **Registros con inconsistencia**: Aquellos que hayan sido identificados con alguna de las siguientes inconsistencias:

a) Aquellos cuya imagen no corresponda con el original de la Credencial para Votar que emite este Instituto a favor de la persona que manifiesta su voluntad para afiliarse a través de la aplicación móvil, así como cualquier otro documento u objeto diferente a la Credencial para Votar.

b) Aquellos cuya imagen de la Credencial para Votar que emite esta autoridad corresponda únicamente al anverso o reverso de la misma;

c) Aquellos cuyo anverso y reverso no correspondan a la misma Credencial para Votar que emite este Instituto;

d) Aquellos cuyo anverso y reverso sean de distintas credenciales para votar;

e) Aquellos cuya imagen de la Credencial para Votar corresponda a una fotocopia, ya sea en blanco y negro o a colores y, por ende, no corresponda al original de la Credencial para Votar que emite este Instituto;

f) Aquella cuya supuesta imagen de la Credencial para Votar que emite este Instituto no haya sido obtenida directamente del original de la Credencial para Votar que debió ser presentada en físico, al momento de realizar la manifestación de afiliación de la ciudadanía;

g) Aquellos cuya imagen del original de la Credencial para Votar sea ilegible en alguno de los elementos siguientes:

- Fotografía
- Clave de elector
- Firma
- OCR
- CIC
- Código QR
- Código de barras

h) Aquellos cuya fotografía viva (presencial) no corresponda con la persona a la que le pertenece el original de la Credencial para Votar que emitió este Instituto a su favor, de conformidad con la comparación que realice la DERFE contra los datos biométricos con lo que se cuenta en el padrón electoral;

i) Aquellos cuya fotografía no corresponda a una persona o siendo una persona, la imagen no haya sido tomada directamente de quien ha manifestado su voluntad para afiliarse a la organización;

j) Aquellos que no se encuentren respaldados por la firma, respecto de lo cual carecerá de validez un punto, una línea, una cruz, una paloma, una "X", y en general cualquier signo o símbolo,

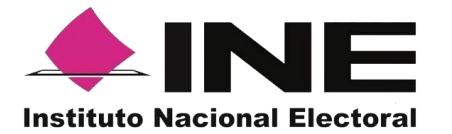

cuando éste no sea el signo plasmado en el original de la Credencial para Votar; y

k) Aquellos en los que, en la firma, se plasme el nombre de una persona distinta a la que pertenece la imagen del original de la Credencial para Votar, siempre y cuando no sea el nombre que se haya plasmado en ella.

- o **Registros en Mesa de Control: Aquellos** registros que aún se encuentran en revisión. Es decir, la revisión de las imágenes y datos que integran el expediente electrónico de la afiliación recabada por la Aplicación Móvil (anverso y reverso del original de la Credencial para Votar emitida por el Instituto de la o el ciudadano que hizo su manifestación de afiliación; foto viva y firma).
- o **Registros en Procesamiento: Aquellos** registros que se encuentran en los procesos informáticos automatizados de la solución tecnológica, tales como el descifrado de los paquetes y verificación de la situación registral, los cuales no dependen de un operador para su procesamiento.

También mostrará gráficas clasificadas en los siguientes tipos de registros:

- **Registros con inconsistencia identificados en mesa de control.**
	- o **Credencial no válida**: registros que presentan una credencial diferente a la credencial para votar o que los datos del formulario no corresponden a la credencial para votar.
	- o **Firma no válida**: registros cuya firma no coincide con la de la credencial de elector de la o el ciudadano o que no tienen la firma de la o el ciudadano.
	- o **Foto no válida**: registros cuya foto no corresponde a la de la o el ciudadano en su credencial para votar o es una foto de un objeto.
	- o **Fotocopia de credencial para votar**: registros que presentan imágenes de la credencial para votar en copia ya sea en blanco y negro o a color.
	- o **Otros**: registros que presentan otro tipo de inconsistencia (lineamiento 12, inciso d) de los *Lineamientos para la operación de la Mesa de Control y la Garantía de Audiencia en el proceso de constitución de Partidos Políticos Nacionales 2019-2020*).

## <span id="page-25-0"></span>**8. Reportes de avances/Estadísticas opción Consulta de registros**

Este Módulo no aplica para el proceso de las Organizaciones políticas.

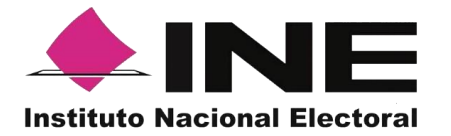

## <span id="page-26-0"></span>**9. Reportes de avances/Estadísticas opción Consulta de registros de Organizaciones Políticas**

Los criterios de búsqueda podrán realizarse de manera combinada, es decir, se puede realizar la búsqueda de varios campos y el resultado será aquel donde se encuentren más coincidencias.

Para poder consultar los registros captados siga los siguientes pasos:

1. Haga clic en Estadísticas y seleccione "Consulta de registros de Organizaciones Políticas" como se muestra en la figura:

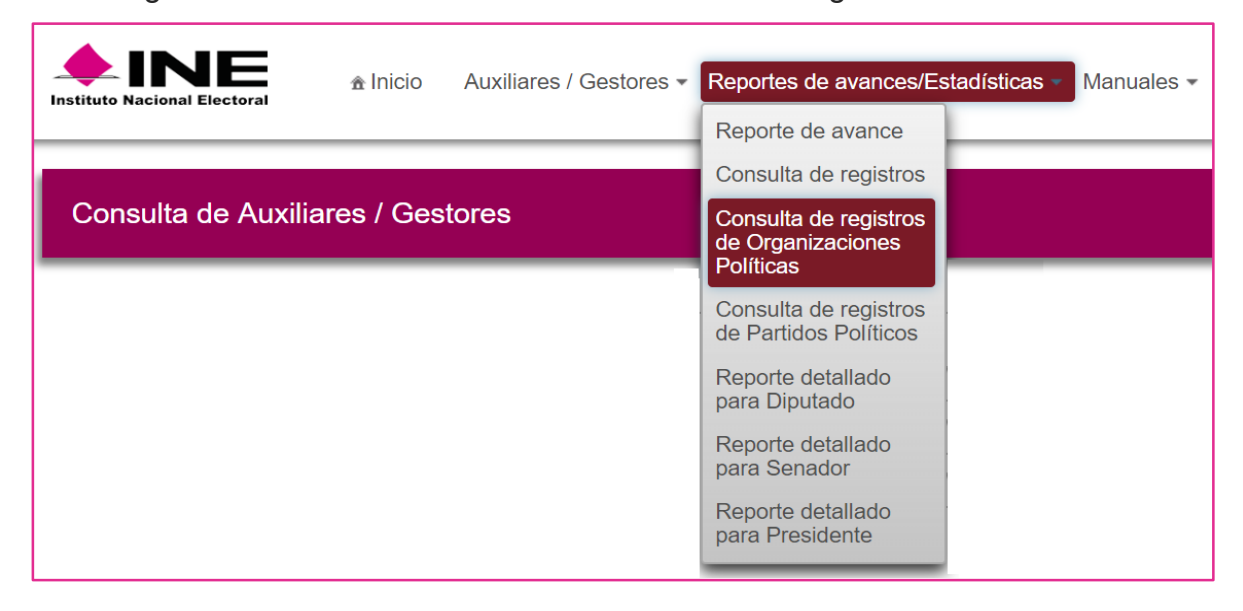

Selección "Reportes de avances/Estadísticas" opción Consulta de registros de Organizaciones Políticas.

2. Al dar clic en Consulta de registros de Organizaciones políticas, podrá visualizar la siguiente pantalla:

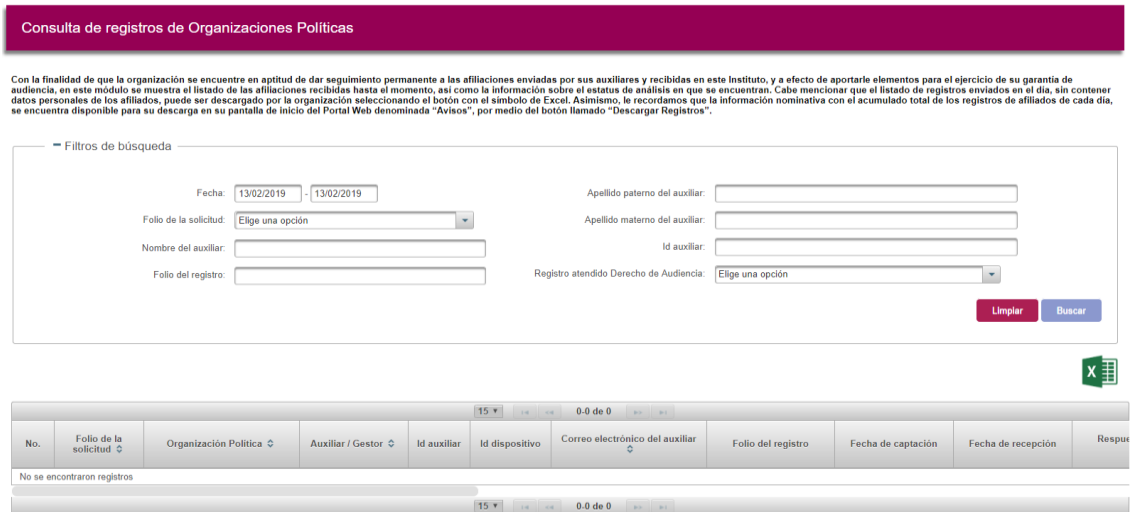

Consulta de registros de Organizaciones políticas

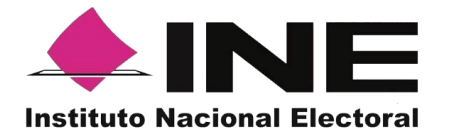

## **Filtros de búsqueda:**

- **Fecha**: Fecha de inicio y fecha fin para la búsqueda de los registros.
- **Folio de la solicitud**: Folio del Solicitante o proceso de Organización Política.
- **Folio de registro**: Folio con el que se guardó el registro enviado a través de la Aplicación Móvil.
- **Nombre, Apellido Paterno y Apellido Materno del auxiliar e Id auxiliar:** Son referentes al Auxiliar/Gestor que captó el apoyo ciudadano a través de la Aplicación móvil.
- **Registro atendido Derecho de Audiencia**: son los registros que se han revisado en un derecho de audiencia llevado a cabo entre la Organización política y la DEPPP.

**Botón Limpiar:** Haga clic sobre el botón "Limpiar" en caso de que requiera borrar los campos capturados.

**Botón Buscar:** Haga clic en el botón "Buscar" para visualizar los resultados que coinciden con los datos ingresados en los filtros de búsqueda.

## **Resultado de Búsqueda**

En esta zona podrá visualizar el total de registros de la Organización política, obtenidos a través de la Aplicación móvil, en caso de que haya realizado una consulta por medio de los "Filtros de búsqueda", podrá visualizar las coincidencias encontradas según los criterios de búsqueda.

En caso de que requiera visualizar las columnas en diferente orden, podrá seleccionar la columna de su preferencia y moverla dando clic izquierdo en el *mouse* en la columna que se desea mover para arrastrar en el lugar deseado.

**Ícono Excel:** En caso de que se requiera guardar los registros resultados de la búsqueda, se podrán exportar en un archivo en *Excel.*

La visualización de las columnas será idéntica al de la tabla Resultados de búsqueda, por lo tanto, si requiere visualizar en diferente orden las columnas en el *Excel*, deberá mover las columnas según su elección en el recuadro de los Resultados de búsqueda, recuerda que la información que podrá descargar es la correspondiente al día en que se realice a la consulta.

## <span id="page-27-0"></span>**10.Reportes de avances/Estadísticas opción Consulta de registros de Partidos Políticos.**

Estos Módulos no aplican para el proceso de las Organizaciones políticas.

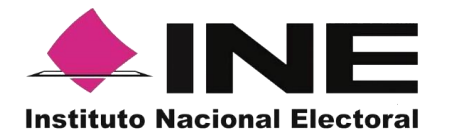

## <span id="page-28-0"></span>**11.Reportes de avances/Estadísticas opción Reporte detallado para Diputado, Reporte detallado para Senador o Reporte detallado para Presidente**

Estos Módulos no aplican para el proceso de las Organizaciones políticas.

#### <span id="page-28-1"></span>**12.Descargar manuales**

En este Módulo podrá descargar los manuales para el uso de la Aplicación Móvil y el Portal *web*.

Para realizar la descarga:

1. Haga clic en Manuales y seleccione "Descargar manual de uso" como se muestra en la figura:

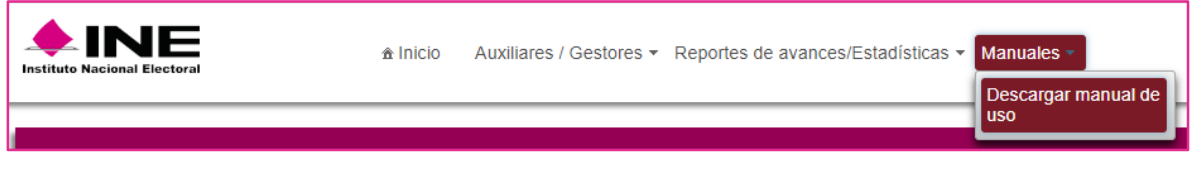

Selección "Manuales", descarga manual de uso

2. Al dar clic podrá visualizar la siguiente pantalla donde debe seleccionar el manual.

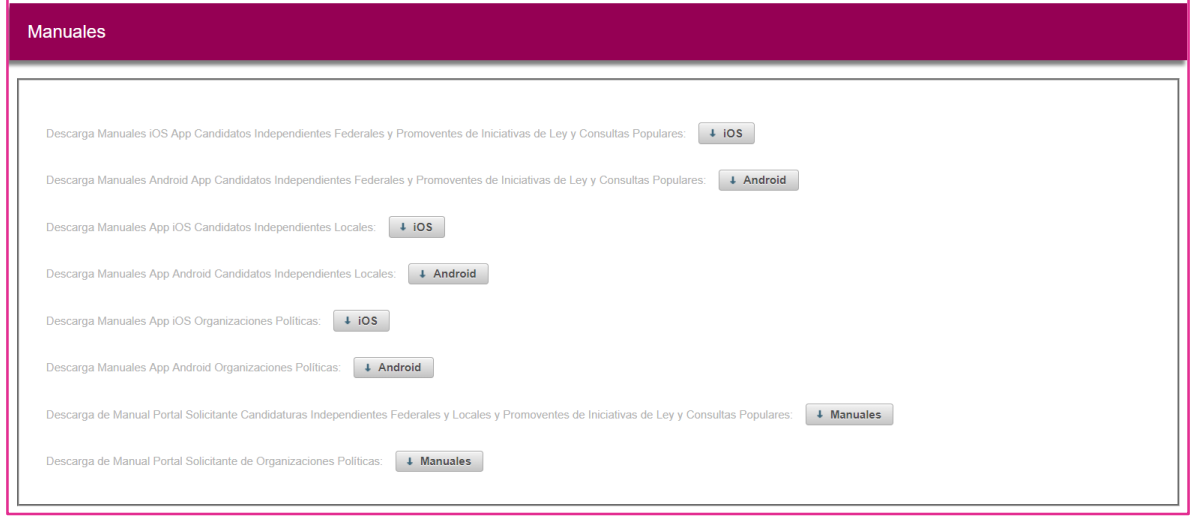

#### Manuales de uso

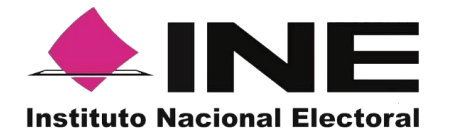

## <span id="page-29-0"></span>**13.Cerrar sesión**

Para salir del Portal *web* haga clic sobre el botón "Cerrar sesión", que se encuentra en la parte superior derecha.

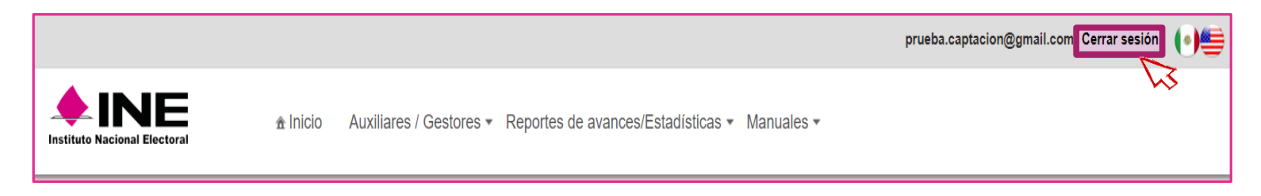

#### Selección "Cerrar sesión"

Inmediatamente podrá visualizar la pantalla de Inicio de sesión Solicitante.

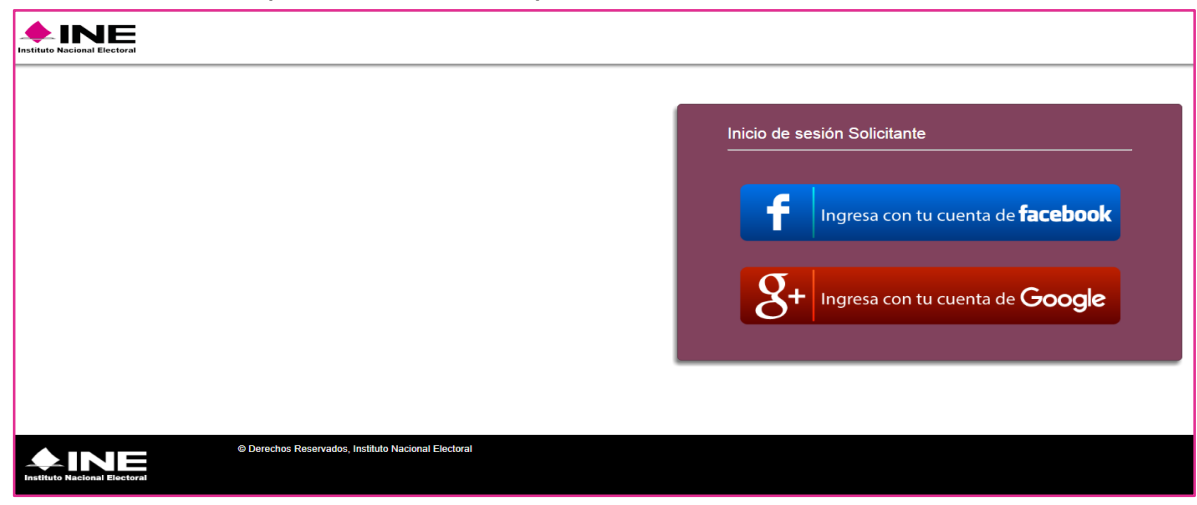

Inicio de sesión Solicitante